# **MOZGÁSOK SZÁMÍTÓGÉPES KIÉRTÉKELÉSE THE COMPUTER-BASED ANALYSES OF MOTIONS**

**Kiss Gergely Botond**  Piarista Gimnázium, Budapest

# **ÖSSZEFOGLALÁS**

*Cikkemben egy a fizika tanításában jól használható, modern eszközt mutatok be, melynek mindenképpen van létjogosultsága a hazai fizikaoktatásban. Újszerűsége abban rejlik, hogy segít a mozgások tanításában, tanulásában adódó nehézségek, valamint a kísérleti eszközök esetleges hiányának feloldásában, és eközben a gyerekek számítástechnikai érdeklődésére épít.* 

#### **ABSTRACT**

*This article is about a modern technical device that can be well used in the process of teaching Physics, and which is obviously suitable for the aims of the Hungarian Physics teaching. Its novelty is that it helps in dissolving the difficulties that may occur during teaching and learning motions, and that may arise due to the possible lack of experimental devices, and at the same time it exploits the children's interest in computer sciences.* 

#### **KULCSSZAVAK/KEYWORDS**

Mozgás, számítógép, Videopoint Motion, Computer, Videopoint

## **BEVEZETÉS: MOZGÁSKIELEMZŐ PROGRAMOK**

A mozgások témakörének feldolgozását az egyenes vonalú mozgásokkal kezdjük, mely során tanult fogalmakat a gyerekek hétköznapi ismereteik alapján általában könnyen elsajátítják, azonban sajnos sokaknak a feladatmegoldások alkalmával adódnak problémáik. Ezek a nehézségek leggyakrabban az egyenletek felírásában rejlenek, aminek a hátterében matematikai hiányosságok állhatnak, melyek leginkább a matematikai problémák megoldásában szerzett rutin hiányából fakadnak. Ebben nyújthat segítséget a kinematikai feladatok grafikus úton történő megoldása, hiszen így a feladatmegoldást szemléletesebbé tehetjük a gyerekek számára. Természetesen e tanításakor is célszerű lenne hétköznapi mozgásokat vizsgálni, azonban ennek megvalósítása az osztályteremben meglehetősen nehézkes.

Mindezen problémákra egyszerre nyújthatnak segítséget a mozgáskielemző számítógépes programok, hiszen segítségükkel mindennapi mozgásokat tudunk egyszerűen, szemléletesen elemezni. Működésük lényege, hogy a vizsgálni kívánt mozgást videóra felvéve, majd a programba beolvasva, elvégezhetjük annak elemzését. Segítségükkel könnyedén

felrajzoltathatjuk a vizsgálandó test pályáját, melyet ezek használata nélkül gyakran csak nagy nehézségek árán tehetünk láthatóvá. Nagy előnyük továbbá, hogy akár bonyolultabb mozgások esetén is ugyanilyen egyszerűen a test mozgásának út-idő, sebesség-idő vagy akár gyorsulás-idő grafikonjait is felrajzoltathatjuk. Így nagy segítséget nyújthatnak ezek a programok a gyerekeknek a grafikus ábrázolás gyakorlásában illetve a grafikonok leolvasásában.

Alkalmazásuk mellett szól, hogy sok iskolában nem állnak rendelkezésre a kísérletekhez szükséges eszközök, vagy pedig összeállításuk és kipróbálásuk meglehetősen nehézkes és időigényes. Használatukhoz mindössze számítógépre és videokamerára vagy mozgókép rögzítésére alkalmas digitális fényképezőgépre van szükség, mely azonban már szinte minden gyerek számára elérhető. Nem mellékes az a szempont sem, hogy nagyon szeretik ezeket az eszközöket használni, ez pedig motivációt jelent a fizikai feladatok ilyen módszerrel történő megoldásához.

Ezen programok segítségével nem csak kinematikailag elemezhetjük a mozgásokat, hanem dinamikai vizsgálatukra is lehetőségünk van. Ennek nagyszerűsége abban rejlik, hogy a gyerekek számára nehezebben elképzelhető fogalmakat - mint például az erő, impulzus, energia, tömegközéppont – is szemléletessé tudunk tenni. Fontos továbbá, hogy ezeket a mennyiségeket egy test mozgása során csak körülményesen tudnánk mérhetővé tenni, azonban így erre is könnyen lehetőségünk nyílik.

A mozgáskielemző programok közül a Videopoint 2.1-es verzióját ismertetem. A programnak újabb változatai is léteznek, ezekről bővebben a Videopoint honlapjáról (www.lsw.com/videopoint) lehet tájékozódni, azonban működési elvük minden verziószám esetén azonos. Létezik a program a honlapjáról ingyenesen letölthető demó változata is, mellyel csak két – már beépített – videofájlt tudunk kielemezni. A pénzért vásárolható teljes verziós változatok saját készítésű videofelvételek kielemzését is lehetővé teszik.

Természetesen más mozgáskielemző programok is léteznek, köztük a Piláth Károly által fejlesztett program, melyről részletesen ahttp://www.freeweb.hu/pilath/lapok/efiz.php?LF=k2.htm honlapon tájékozódhat.

## **A VIDEOPOINT HASZNÁLATA**

A program elindítását követően beolvassuk a vizsgálni kívánt videó fájlt, majd megadhatjuk, hogy a videofelvételen hány pont mozgását szeretnénk figyelemmel kísérni. A program számolja az első képkockától eltelt időt, illetve leolvashatjuk a kurzor helyzetét az ablak felületén x és y koordinátákkal, pixel egységekben megadva.

A koordinátarendszerünk felvételekor is nagyon sok lehetőségünk van: választhatunk Descartes-féle és polárkoordináta-rendszer közül. Az origót tetszőleges pontba eltolhatjuk, és elforgathatjuk a tengelyeket, mely például egy lejtőn mozgó test vizsgálatakor lesz hasznos. Akár minden egyes képkockához új koordinátarendszert is definiálhatunk.

Miután kiválasztjuk, hogy a videón a test mely pontjának mozgását szeretnénk követni, elkezdhetjük bejelölni az adott pont helyzetét minden egyes képkockán. Ekkor a kurzor automatikusan egy célkeresztté változik, mely segít a kiválasztott pont pontos nyomon követésében. A program ezen felül lehetőséget kínál a még pontosabb jelölés érdekében a videó ablak kinagyítására. Célszerű a test egy jól definiált pontját választani, mely jól elkülönül a háttértől és a mozgás egész időtartama alatt látszik. Egy pont bejelölése után a program a videó fájlt automatikusan egy képkockával előre lépteti, és tárolja a keletkezett adatokat. Miután ezzel végeztünk, bármelyik képkockára felrajzoltathatjuk a test pályáját.

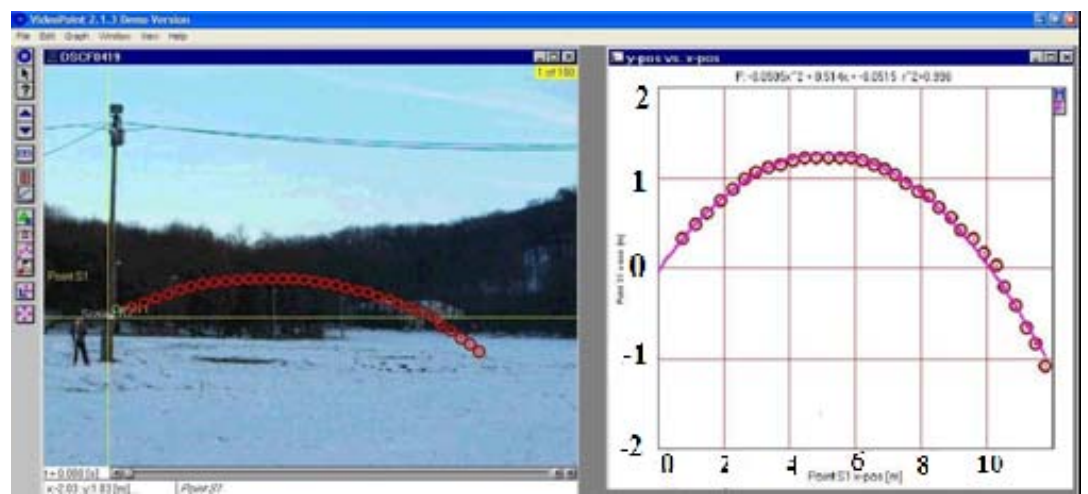

1. ábra. Egy eldobott hógolyó pályája

Ekkor a program természetesen még csak pixel egységekben tud számolni, hiszen nem definiáltunk neki semmilyen távolságot sem. Ehhez az ismert távolságon kívül meg kell adnunk a skála típusát is: fix, vagy pedig képkockánként változó skálával szeretnénk dolgozni. A skála változtatására még a későbbiekben is van lehetőségünk. Ezt követően be kell jelölnünk valamely képkockán az előbbiekben megadott távolság két végpontját. Így a program már valódi távolságadatokkal fog tudni dolgozni. A program minden egyes pont bejelölésekor megjegyezte azok koordinátáját, melyeket ezt követően táblázatban is megjeleníttethetünk. A táblázat tartalmazza a képkocka sorszámát, az ehhez tartozó időadatot másodpercben megadva, valamint a test helyzetét x és y koordinátákkal megadva.

Lehetőségünk van grafikonon történő ábrázolásra is, a megnyíló új ablakban kiválaszthatjuk, milyen mennyiséget szeretnénk ábrázoltatni az a vízszintes, illetve a függőleges tengelyen.

Ábrázolhatjuk az idő függvényében a test helyét, sebességét, gyorsulását, lendületét, a rá ható erők eredőjét, mozgási, helyzeti energiáját, vagy akár a teljes (mozgási és helyzeti) energiáját is. Választhatjuk, hogy a program a kívánt fizikai mennyiség nagyságát, vagy pedig valamely koordináta szerinti komponensét ábrázolja.

Természetesen egyszerre több grafikont is kirajzoltathatunk, ha esetleg valamely mérési érték nagyon eltér a többitől, azt utólag még törölhetjük. A program lehetőséget kínál a mérési pontokra való átlag, lineáris, vagy legfeljebb harmadfokú polinom függvény illesztésére is. Ezután leolvashatjuk az illesztett függvény egyenletét és az illesztés korrelációját is.

Az ábrázolásra kiválasztott fizikai mennyiségek adatait a program automatikusan beleírja a táblázatba, melyből egyszerűen kimásolhatjuk későbbi felhasználás céljára (pl. Excelbe).

A koordinátarendszerünket akár mindezek után is még megváltoztathatjuk, akár eltolhatjuk az origót, akár elforgathatjuk a tengelyeit, a program újraszámolja az adatokat és átrajzolja a grafikonokat.

Amennyiben végeztünk az elemzéssel, elmenthetjük az adatinkat vpt kiterjesztésű fájlba, ami a Videopoint saját formátuma. A program ebben a fájlban csak az általunk bejelölt pontokat és a hozzájuk tartozó adatokat és grafikonokat tárolja. Később az így elmentett

fájlokat megnyithatjuk a programmal, de a hozzá tartozó videó fájl elérési útvonalát is meg kell adnunk.

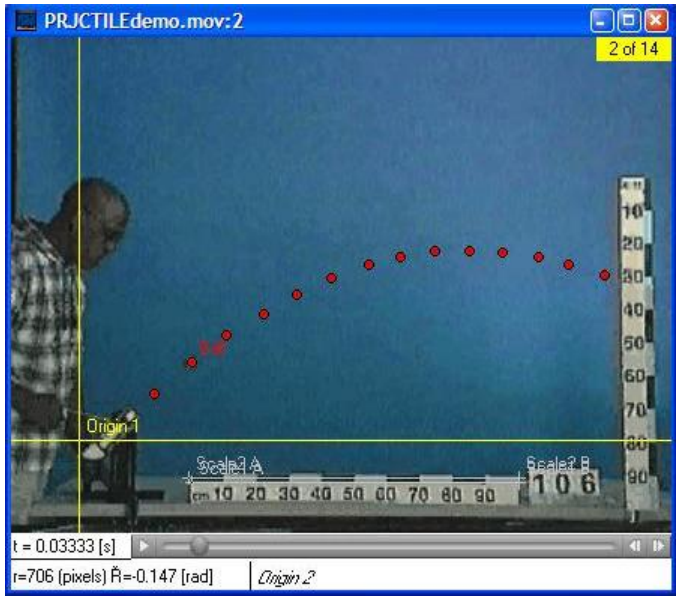

2. ábra. A kilőtt golyó pályája

Alkalmazhatjuk a programot például ferde hajítás vizsgálatára (2. ábra). Ha kilövünk egy golyót, majd a programmal nyomon követjük mozgását, akkor ábrázolhatjuk pályáját, majd egy másodfokú függvény illesztésével meggyőződhetünk róla, hogy a golyó valóban egy parabolapályán mozog, mozgása ferde hajítás. Megvizsgálhatjuk, hogy sebességének vízszintes irányú komponense a mozgás során állandó marad, míg függőleges irányú komponense egyenletesen változik, azaz az ilyen irányú gyorsulása a golyónak állandó (3.ábra). Természetesen valódi távolságadat ismeretében számszerűsíteni tudjuk eredményeinket, így lehetőségünk nyílik például a nehézségi gyorsulás értékének meghatározására, illetve az így kapott érték összehasonlítására az irodalmi értékkel.

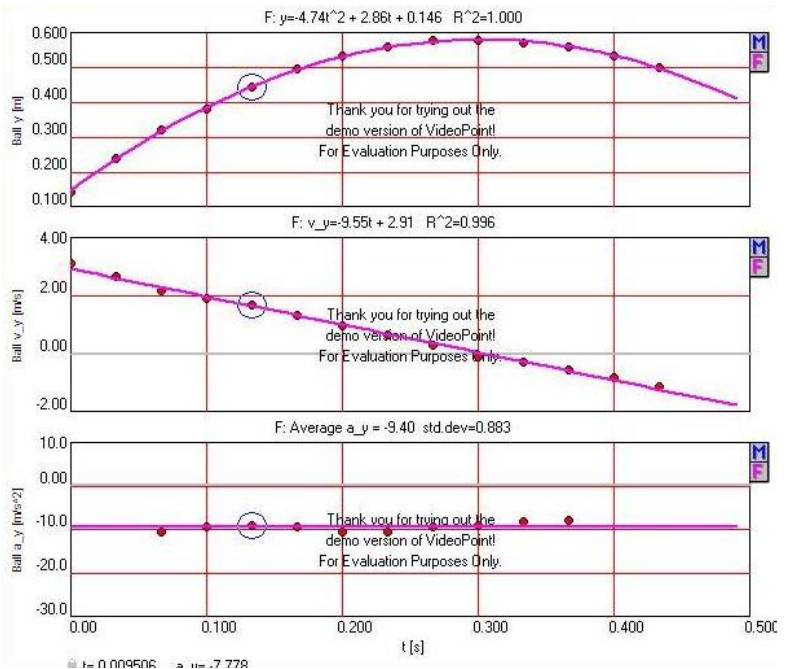

3. ábra. A kilőtt golyó függőleges irányú hely-idő, sebesség-idő, gyorsulás-idő grafikonjai

## **A VIDEOPOINT TOVÁBBI LEHETŐSÉGEI**

Természetesen bonyolultabb mozgásokat is elemezhetünk a program segítségével, hiszen nem csak egy pont mozgását követhetjük nyomon a videón. Pontrendszerek esetén minden egyes ponthoz tömegeket is rendelhetünk, ezáltal lehetőségünk nyílik tömegközéppontjuk kirajzoltatására. Így láthatóvá tehetjük és vizsgálhatjuk a rendszer tömegközéppontjának mozgását is. Rezgőmozgások tanulmányozása esetén fontos lesz, hogy illeszthetünk szinusz, ill. koszinusz függvényt is grafikonjainkra, miután megadtuk a programnak az illesztéshez szükséges paramétereket.

A kamera esetleges mozgásait is kiküszöbölhetjük a program segítségével, így kielemezhetjük egy elforduló, vagy pedig egy zoomoló kamera által készített felvételeket is.

## **VIDEÓ FELVÉTELEK KÉSZÍTÉSE**

A videók készítése során is érdemes néhány szempontra ügyelni, hogy ne a kielemzés során érjenek kellemetlen meglepetések. Fontos szempont, hogy a test mozgását a vizsgálandó szakaszon végig nyomon követhessük. Ehhez a lehetőségekhez képest olyan színű hátteret kell választani, mely elüt a test színétől, hogy ne olvadjon bele környezetébe. Ha a hátteret nem tudjuk változtatni, akkor pedig a mozgó testre célszerű valamilyen élénk színű jelölést tenni. Érdemes ezt nagyon szem előtt tartani, mert a felvétel közben még jobban el tudjuk különíteni a mozgó testet a háttértől, viszont elemzéskor egy-egy képkockát külön vizsgálva már sokkal nehezebb dolgunk van. Célszerű a kamerát állványba rögzíteni, hogy a kézben tartás miatt keletkezett remegéseket kiküszöböljük. Ezek, főleg nagy fókusztávolsággal készített felvételek esetén teljesen használhatatlanná tehetik a mozgóképet. A kamera optikai tengelye legyen merőleges a vizsgált test mozgásának síkjára, különben a nem megfelelő perspektíva miatt a távolságokban eltérések jelentkezhetnek, melyek pontatlanná tehetik mérésünket. Ugyanezen okból kifolyólag a mozgás kerüljön a felvétel közepére, ami gyakran megköveteli, hogy távolabbról rögzítsük a test mozgását. Fontos megjegyezni azt is, hogy sajnos ilyen képrögzítési sebesség mellett nem tudunk gyors mozgásokat használhatóan felvenni, mivel az egyes képkockákon a mozgó test képe elmosódva fog megjelenni. A felvételek elkészítése után áttöltjük őket a számítógépre. Ügyelnünk kell azonban arra is, hogy a program mov kiterjesztésű Quick Time fájllal dolgozik.

## **NÉHÁNY ÖTLET AZ ALKALMAZÁSHOZ**

A Videopoint alkalmazása megfelelő előkészület mellett fizika óra keretén belül is lehetséges, mivel egy mozgás kielemzése nem tart tovább 10 percnél. A kamera beállításához és próbafelvétel készítéséhez szükséges még idő, de egy kis gyakorlat megszerzése után 10-20 percnél többet ez sem igényel. Természetesen ezt célszerű az adott óra előtt elvégezni.

Miután a programot már megismertettük a gyerekekkel, érdemes lehet a felvételek készítésének majd kielemzésének csoportmunkában történő megvalósítása, melyet szakköri keretek között vagy pedig házi feladat gyanánt végezhetnek el. Ez a munkaforma növeli a gyerekek motivációját, hiszen szívesebben dolgoznak együtt, mint egyedül. A 11. évfolyamosoknak már komplett feladatokat is adhatunk, például egy adott típusú mozgáshoz találjanak megfelelőt a mindennapokból, tervezzék meg, hogyan tudnák ezt a mozgást a későbbiekben használhatóan rögzíteni, végezzék el a kielemzést, majd vonjanak le következtetést a kapott eredményekből.

#### **IRODALOMJEGYZÉK**

- 1. Kiss Gergely Botond, Juhász András: Mozgások számítógépes kiértékelése. Szakdolgozat. Budapest, 2009.
- 2. Részletes leírás a programról elérhető: www.lsw.com/videopoint
- 3. Piláth Károly programja elérhető: http://www.freeweb.hu/pilath/lapok/efiz.php?LF=k2.htm

#### **SZERZŐ**

Kiss Gergely Botond, Piarista Gimnázium Budapest, e-mail: kiss.gregorio@gmail.com